# **Perfect Lite for Windows - Update History**

Following is a brief list of the changes that have taken place in the *Perfect Lite for Windows* software in the relevant version.

### **Application File: PleW.exe**

#### **VERSION 5.06** (Released – April 2013)

- picks up sooner if Line Feed and/or Carriage Return (LF/CR) characters are missing from any input file and gives relevant message
- program 'PleW-VerChk' modified to scroll up from the bottom of the screen and will now indicate if the internet is not available
- fixes the issue of illuminance levels being hidden for two luminaire calculations in the New Zealand Pedestrian Crossing design module
- Tab indexes changed in the New Zealand Pedestrian Crossing design module
- layout of the results from the Upward Waste Light Ratio module modified

#### **VERSION 5.05** (Released – October 2012)

- for improved printer/plotter reliability, hard copy isolux contour output now uses the VB 'Printer object' rather than the previously included 3rd party 'PPD32/PrintGL' software. Also works with any PDF file generator program eg. Adobe Acrobat, PDF995, Win2PDF etc.
- contour lines on printout now a separate colour for each level
- automatically checks, via the internet, if the latest version of the software is installed (PleW-VerChk program). For current Upgrade & Support customers the current username & password will then be provided in order to log onto the website & download any relevant updates
- when entering the isolux contour module a warning is now given if the Minimum & Maximum values are both '0.0'. This is generally due to a previously reported error in the calculation process
- Long Integer values used instead of Integers as an overflow can occur when incrementing the layout file name
- checks when reading from the binary Library file (Library-FLLIBRY2.IEE) that data is valid i.e. not all zeros, past end of file etc.
- module added to calculate flux (lumens) for Absolute i-tables (Type C only), previously required a manual input of the total lumen value
- 'Angular System Graphic' button added when viewing an i-table to show a graphic of the angular system used in Perfect Lite for Windows for the relevant format type
- selection 'Check for Updates at Startup' added to 'Tools' menu
- references to 'Graeme Palmer' & 'the developer' replaced by 'support@perfectlite.com'
- Minor changes to the layout, formatting & error trapping/messages on various screens

#### **VERSION 5.04** (Released – July 2012)

- Copyright notice etc. changed to reflect sale to **Constant Energy**
- Text 'East' & 'West' on Vertical illuminance 'Axial' selection corrected (swapped)
- Text 'View Direction from' changed to 'Light Meter Facing' on the above
- Minor layout/formatting changes on the 'About' screen

#### **VERSION 5.03** (Released May 2012)

- Version no. & Built date added for ancillary modules on the 'About' selection from the 'Help' menu
- 'Tools' menu changed to add sub-menus for 'I-table Conversion' & 'Zebra Crossing Design'
- 'Make Backup Copy' item added to the 'Luminaire Library' menu
- removed line causing 'Run-time error 5' when adding luminaires into the Library
- 'CorrectDate' subprogram replaces 'Date\$' & 'Time\$' functions (to give correct day & month)
- added choice on the 'Retrieve Project' menu item for the old DOS PLE archive files
- for consistency the 'Exit' text on relevant screen buttons changed to 'Cancel'

The **Perfect Lite** software for area and roadway lighting design with AS/NZS1158 compliance assistance is owned and distributed by: **CONSTANT ENERGY** Contact: Graeme Palmer Postal Address: Pestana House, 67 Springwood Road, Springwood, Logan, Queensland, Australia 4127 Website: http://www.perfectlite.com/ | Email: support@perfectlite.com | Phone: +61 7 3299 4488

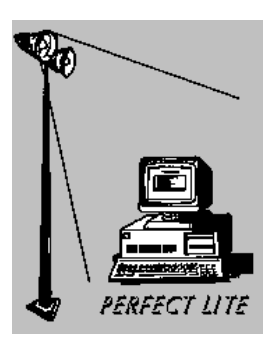

#### **VERSION 5.03** (Released April 2012)

- allows easier correction to the Company name if it does not validate against the inbuilt serial no.
- includes relevant error message if current Path unable to be changed (PrintGL compatibility)
- additional i-table conversion (annotation) software (PleI2CSV.exe) added to the Tools menu
- does not give warning message if a nominated contour level is not within calculated range
- in created DXF files, the Layer names for each different contour level & associated text is now suffixed by the level value eg. for 1.5m lux it would be 'PL-CONTOURS-1.5lx'
- roadway schematic diagram changed slightly in the Australian Zebra design module (2009)
- anomaly fixed where the Australian Zebra design module (2009) did not always pick up glare values when doing an 'Optimise' run (anomaly also found in the 'old' Ple.exe – version 4.89)
- shows 'Station No.' as well as 'P No.' on contour screen & in the created DXF file
- gives an error message if FLD file missing when drawing or printing contours or creating a DXF file
- handles situation if the Shape file (.SHP) contains blank lines
- correctly places the Shape file (.SHP) when creating a DXF file
- '.STN' files added to 'Cleanup Working Files' screen
- '.STN' files added to the Archiving process
- gives more error messages when 'Retrieving' projects & the Path is not found or missing
- 'Statistics' display on contours screen enhanced & no. of increments indicated corrected
- on initial 'Modify' screen, now allows the viewing of the nominated Layout file
- on actual 'Modify' layout screen, now allows you to go to a particular pole number
- handles situation where blank lines at end of an Archive file (PLR)
- handles situation where CR/LF characters are missing in an Archive (PLR)
- handles glitch of not drawing contours when the grid is very large with high value co-ordinates
- internal module (ParseDelimited) corrected as it omitted the first contour when called from CePleW
- minor changes to Upward Waste Light Ratio module
- gives an error message if any file used by the program has its ReadOnly, System and/or Hidden file attribute set. Files with these attributes set will inhibit proper execution of the program.
- module added under the 'Tools' menu for New Zealand zebra crossing design (crossing widths up to 5m only)
- Uniformity Window screen now shows dimension corresponding to the Increment no. entered
- Luminaire Library menu screen modified where you change the Luminaire code no. or the Luminaire description.
- backing up Library will now include ALL the Library files eg . listing files, Manufacturer file etc.
- when going to alter the Library the option is given to backup first
- Library backup folders now named **Library backup on yyyy-mm-dd at hh-mm-ss**
- User Guide now mainly uses Windows 7 screenshots
- errors file format changed
- last button used on the Intensity Distribution Curve screen now remembered
- additional (non editable) field added on the screen when adding luminaires into the Library to hold the input i-table filename. This field will be included on the summary listing from the Library. Previously you had to remember to manually enter the filename into one of the other two fields on the screen.
- other minor formatting, text & help changes on various screens

#### **VERSION 5.02** (Released November 2011)

- compatible with Constant Energy's CEpleW Lighting Design Interface (Version 2.02) i.e. does not use the separate PleCAD software anymore
- when using CEpleW, full screen drawing of contours is partially circumvented for speed
- a password is no longer required to access the software
- PlePcat/PleVcat, PleI2C & PleC2I Path fields on the 'Options' menu screen will be left blank if respective program not found in its default folder, user can select alternate respective folder via the Browse button if required
- width of 'Multi file' selection screen increased
- error given if luminaire is aimed directly down in the Australia Zebra modules
- 1999 zebra crossing glare limits (Australia & New Zealand) are now based on 'initial' values eg. does NOT apply the respective maintenance factor to initial flux (lumens)
- Help screens updated to use Windows 7 screenshots
- when modifying a project, bulk change to Luminaire code numbers now allows up to 3 luminaire code nos. at a time
- fixed 'Run-time error 6 Overflow' when drawing contours (with large co-ordinates)
- mouse cursor changes from arrow to crosshair when selecting zoom window
- when creating a DXF file the title, date and file name are now centred over the Luminaire schedule (Note: a fixed width text style/font is required for columns within the schedule to line up)
- more errors are trapped with an appropriate error message & suggested action given

#### **VERSION 5.01** (Released June 2011)

- Luminance calculations corrected as the section in program previously omitted during conversion
- Update History, User Guide & Terminology now in PDF files & appropriately accessed from Help menu
- checks all folders used by program are Read/Write accessible
- checks IES & CIE input file contains CR/LF characters
- minor layout/formatting changes
- correction to some Help messages / Context IDs etc.
- several more menu selections 'disabled' for the Evaluation version

#### **VERSION 5.00** (Released April 2011)

- completely replaces the Perfect Lite DOS Illuminance software (Ple.exe, Version 4.89) including the separate Upward Waste Light Ratio & Zebra Crossing programs
- now a 32bit Windows application
- compatible with 32bit and 64bit Windows PC operating systems (including Windows 7)
- program & system files are now installed in either one of the following folders:-

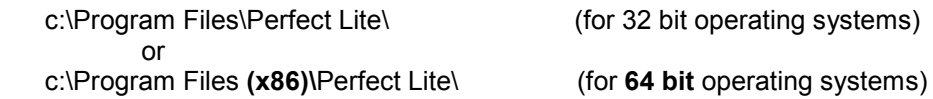

rather than the previous **c:\ple\** folder

- a different folder can be nominated to hold the Luminaire Library data files (for sharing between separate licences)
- the Luminaire Library data files have been renamed for ease of recognition
- a different folder can be nominated to hold all the Project files eg. FLD, DXF, SHP files
- tool added to transfer existing Library, project, data files etc. from old PLE installation over to new folder structure, renaming files as necessary
- program window can be minimized, maximized or re-sized at most points in the program
- maximum number of grid calculation points increased from 14,400 to 160,000
- maximum number of luminaires allowed in Library increased from 500 to 1500
- maximum number of horizontal angles allowed in i-table file imported into the Library has increased from 100 to 730 (necessary for LED luminaires)
- maximum number of vertical angles allowed in i-table file imported into the Library has increased from 100 to 370 (necessary for LED luminaires)
- maximum number of luminaires on any one pole decreased from 99 to 10
- **Design Kilolumens** field replaced with **Initial Kilolumens** and **Maintenance Factor** fields on pole/luminaire layout input screen, old layout files will initially be interpreted with a maintenance factor of 1.0 but this can be changed when editing the layout
- able to access all the other Perfect Lite software from the Tools menu (eg. P Category, V Category & conversion software)
- Upward Waste Light Ratio module included rather than a separate program as previously
- uses **WinHelp** to display all Help windows (eg. pressing F1 key). This may require downloading of this free software from the Microsoft website. See

#### http://www.perfectlite.com/HelpFix.htm

or

http://support.microsoft.com/kb/917607/en-us

N.B. Project, Layout, Luminaire and other data files created with Perfect Lite for Windows are not backwards compatible with the previous DOS PLE software. The intention is for Perfect Lite for Windows to completely replace the DOS PLE software.

## **Perfect Lite - DOS Illuminance Software (Application File: Ple.exe)**

*[Superceded & no longer supported]* 

**VERSION 4.89** (Last update released July 2010)

**VERSION 3.0** (Released 1987) First commercial release

> For more information refer to the document list towards the bottom of webpage below: http://www.perfectlite.com/manuals.htm

The **Perfect Lite** software for area and roadway lighting design with AS/NZS1158 compliance assistance is owned and distributed by: **CONSTANT ENERGY** Contact: Graeme Palmer Postal Address: Pestana House, 67 Springwood Road, Springwood, Logan, Queensland, Australia 4127 Website: http://www.perfectlite.com/ | Email: support@perfectlite.com | Phone: +61 7 3299 4488